## How to ALIGN and Add images in AstroSurface ? Version ERIS

--> we describe the method ANALYZE-REGISTER: for a list of files or AVI or SER videos

See Analyze-Register in the menu bar, or when the Color Decoder is loaded : button Register (image below) (NB: The Color-Decoder as below, is in the menu bar at Configure. Il is used to decode Raw SER files)

You can load Files/AVI/SER files before ot after the method Analyze-Register is loaded. The method Analyze-Register contains various buttons to do this.

## With an optional DARK and FLAT

MasterDark and MasterFlat must be processed before : ready as single files with the same format than images ! These files can be loaded in the menubar Dark / Flat, or in the method Analyze-Register (see top buttons) Always load MasterDark if needed before masterFlat if needed !

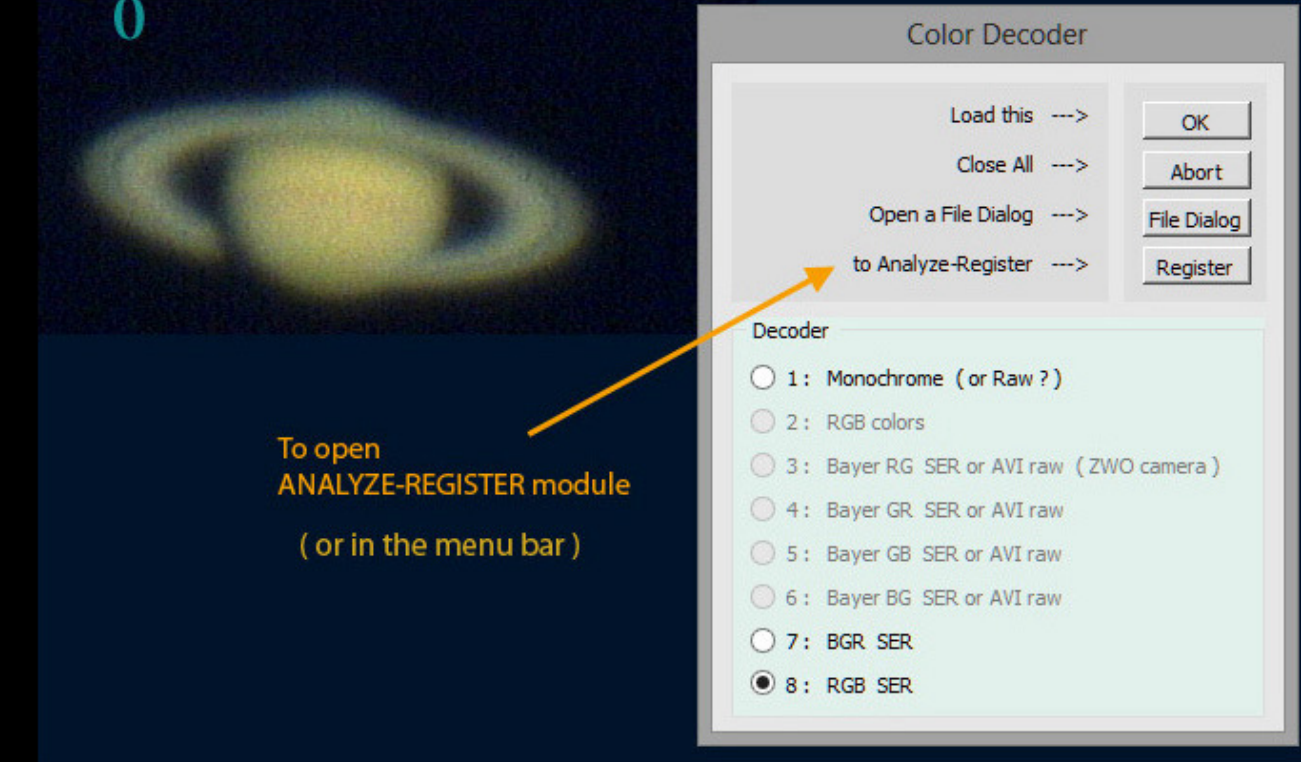

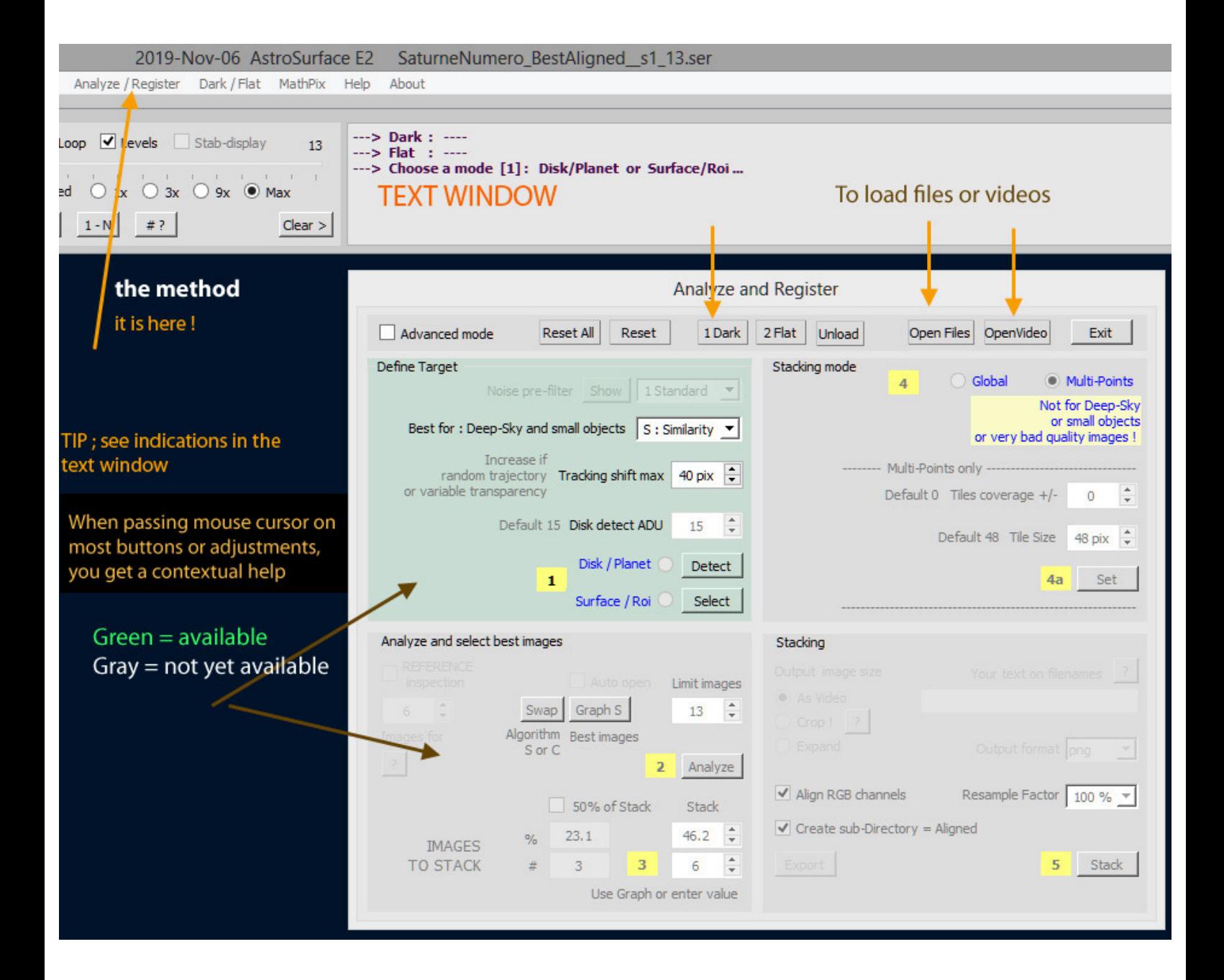

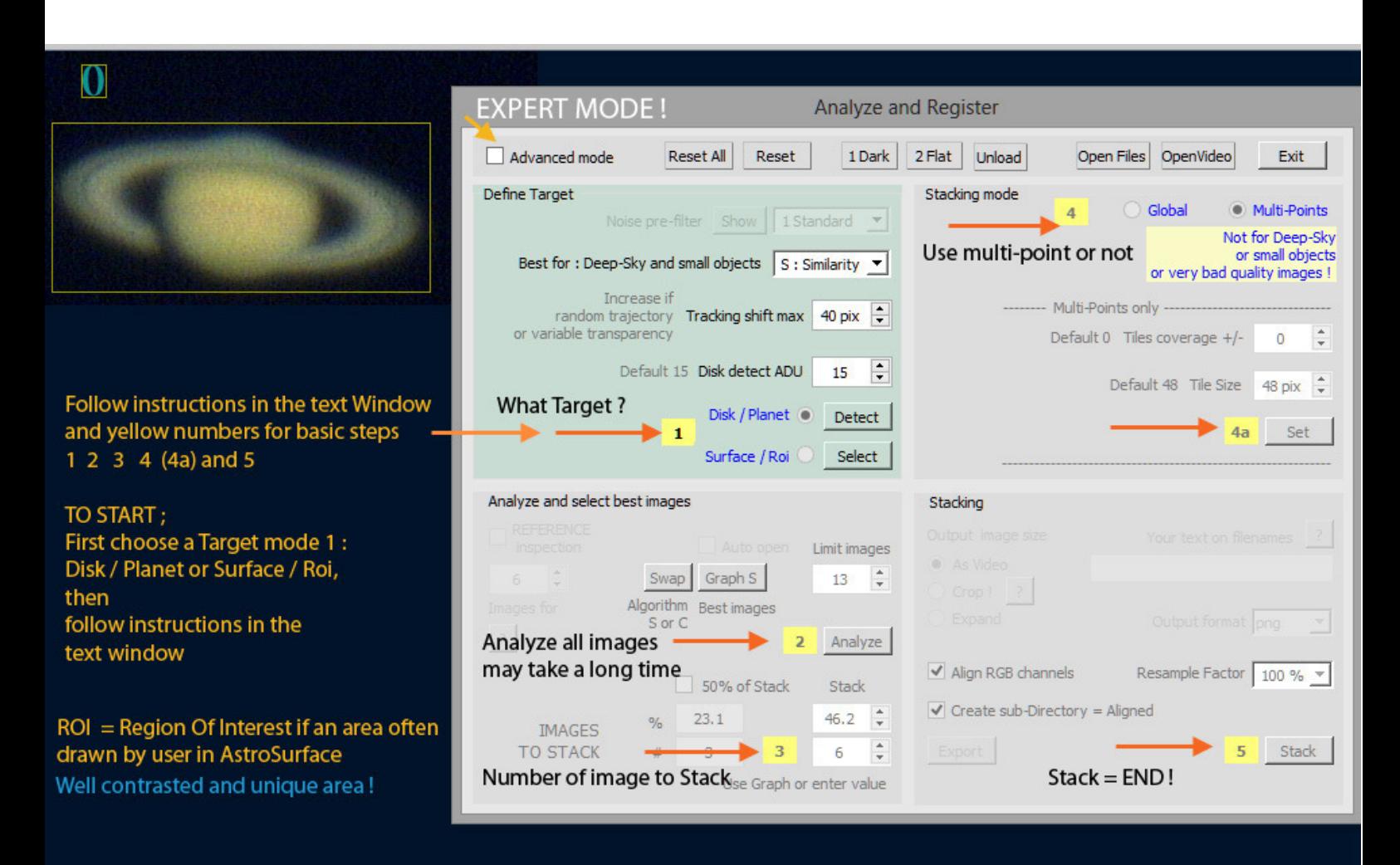

Disk / Planet: if for objects with a Disk entirely in the image and not too big! Surface / Roi: is for Deep Sky, Stars, or full images of Moon or Sun...

## When detected just Double-Click on it You have to draw a ROI on image

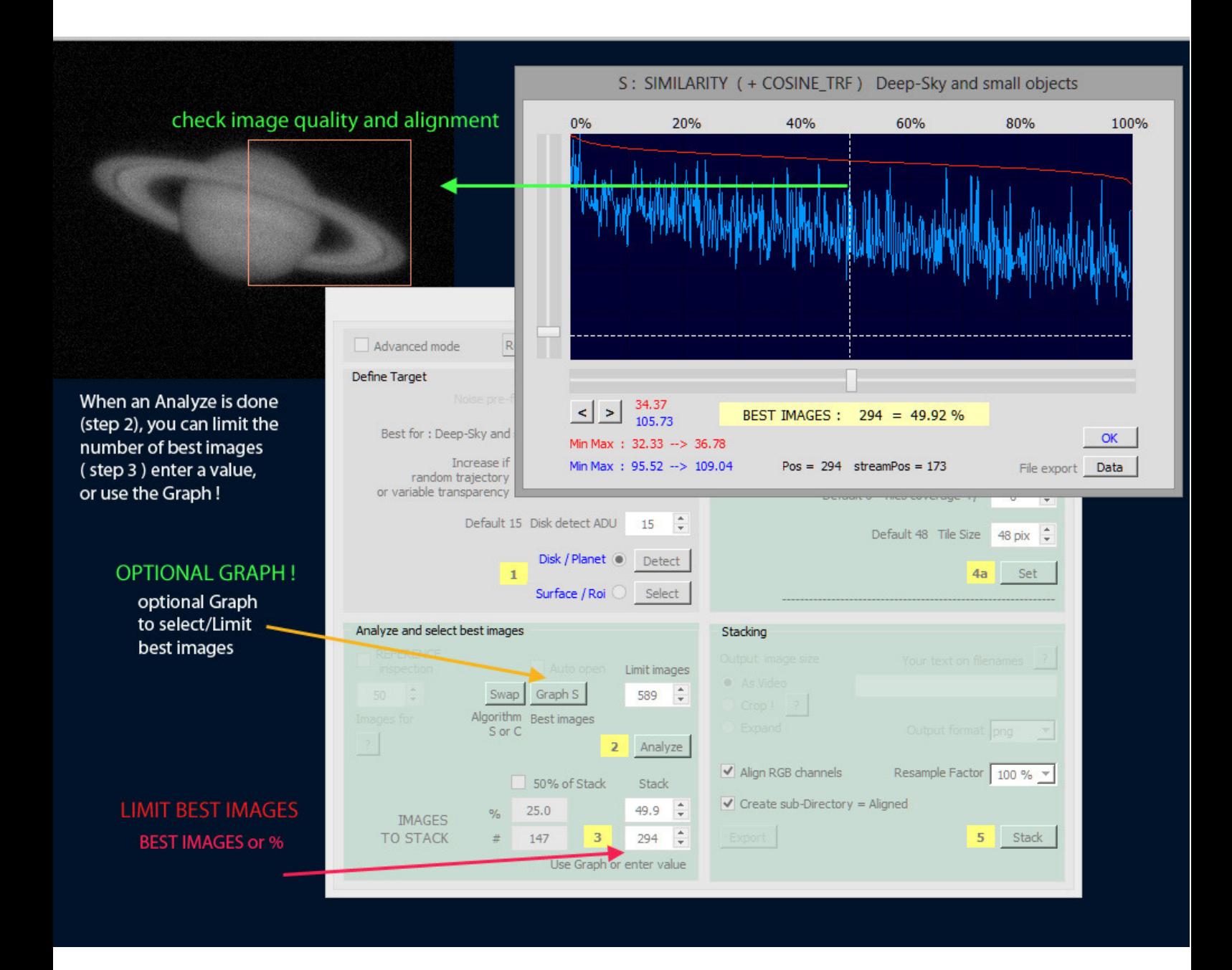

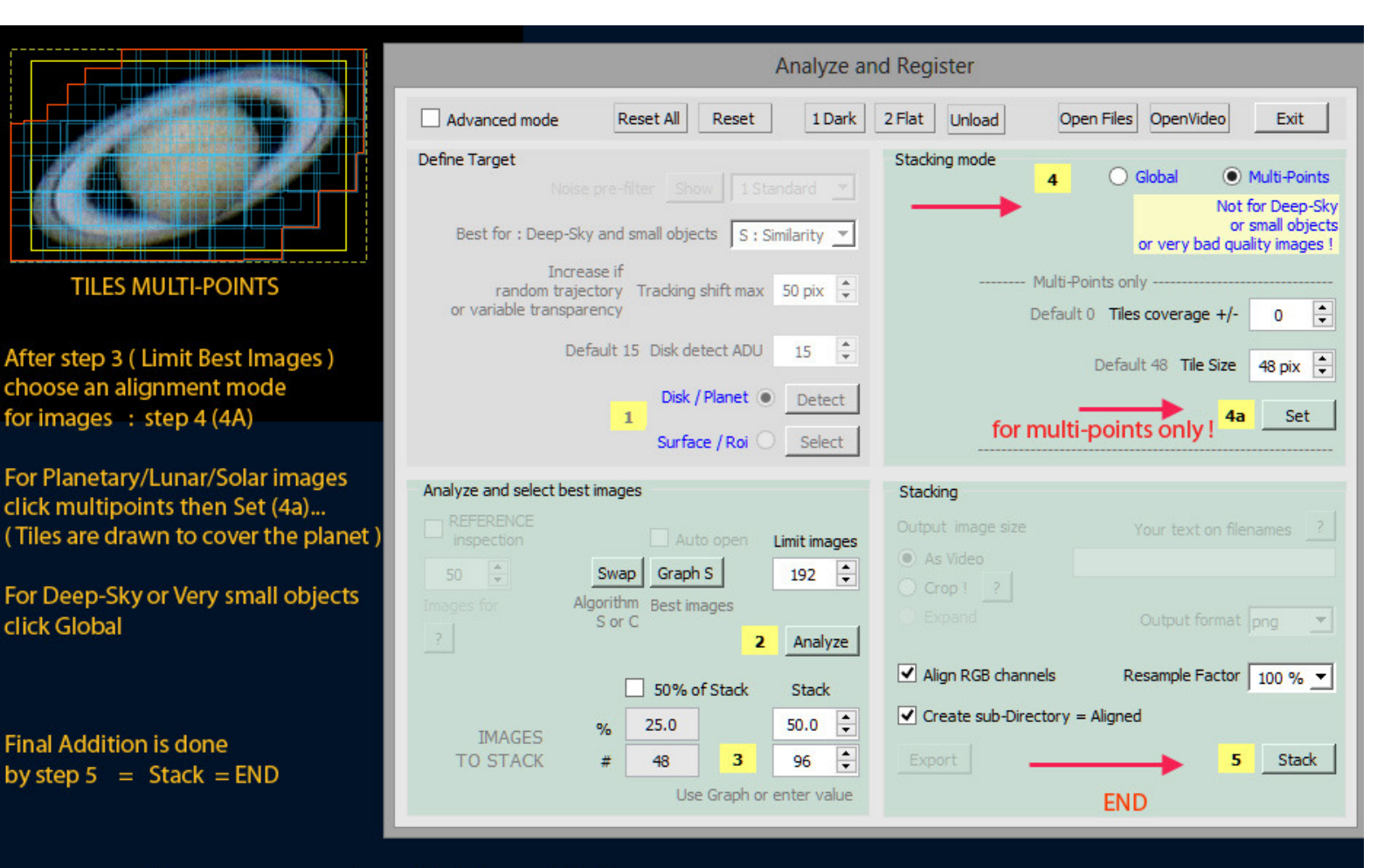

NB: to get more options, click Advanced Mode (top left)

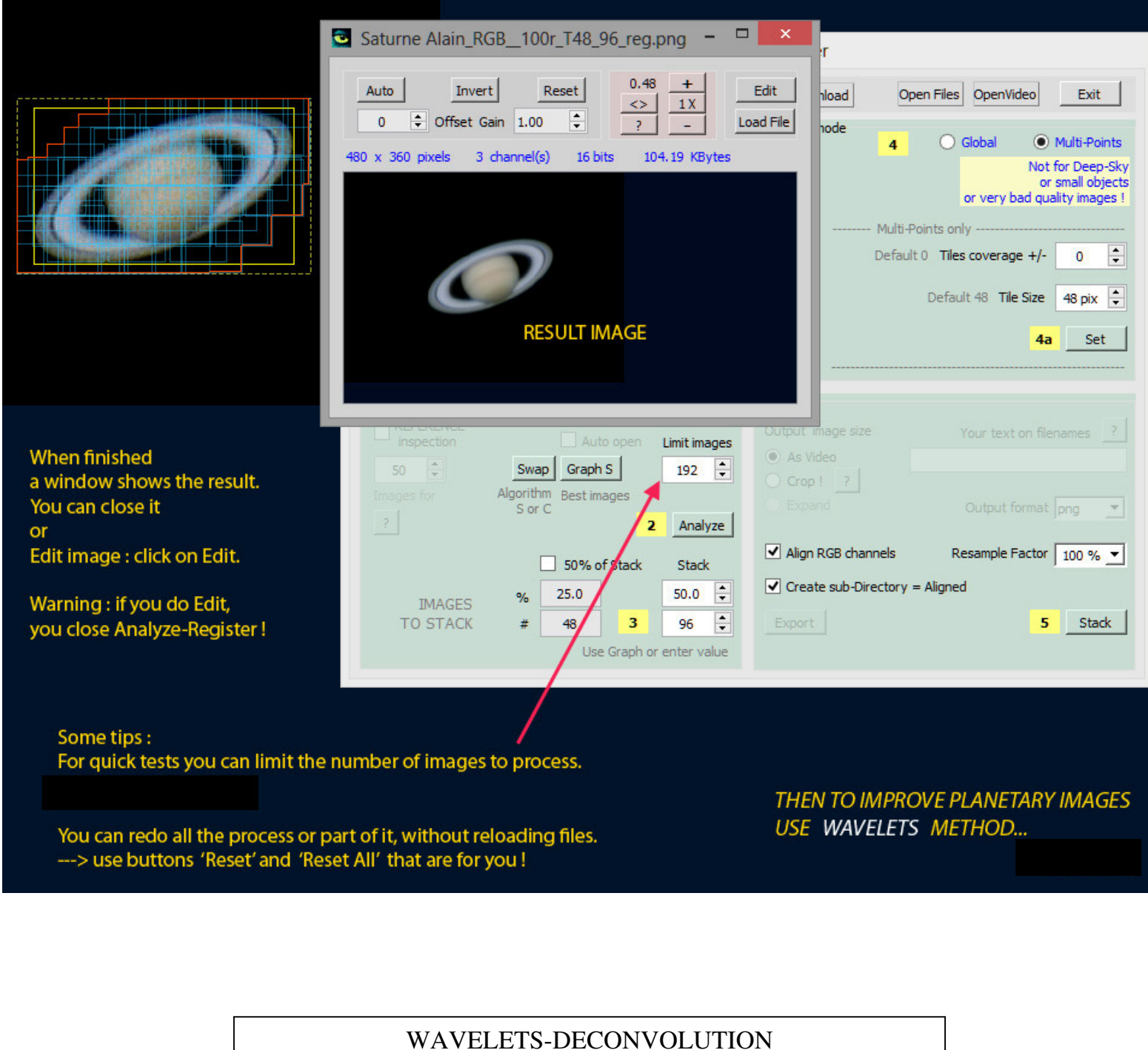

To improve stacked images

This method is in menu bar Filters or directly in the Button Wavelets near the Text Window ( Not during video mode )

see below :

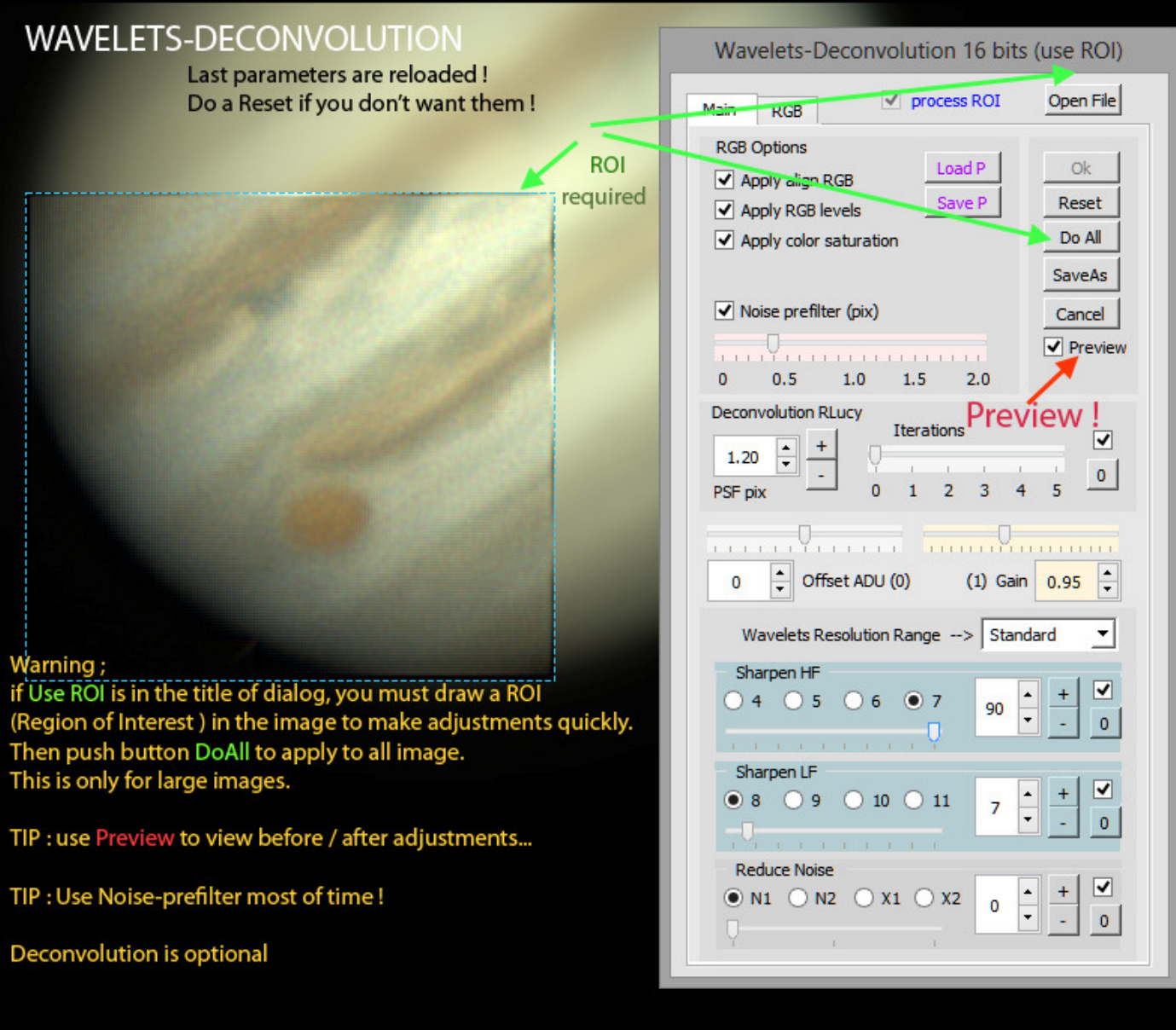

1 Adjust both ; SharpenHF (find the best strength and range ) AND adjust Noise-Prefilter<br>2 may be add some Deconvolution ?<br>3 add a small amount of Sharpen LF ?<br>4 reduce Noise below ?

- 
- 
- 

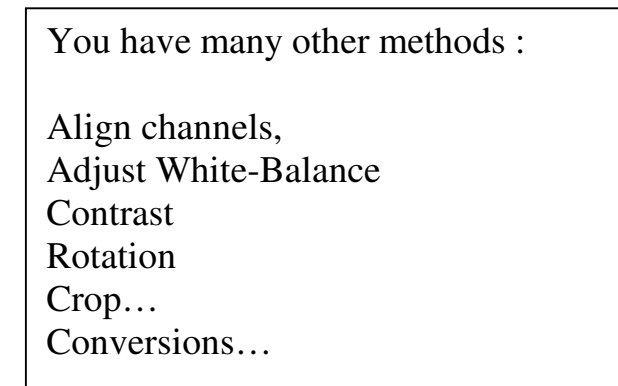